# Docker

#### Biel, 09.11.2016

Benjamin Fankhauser

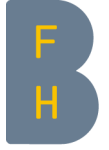

**Berner** Fachhochschule

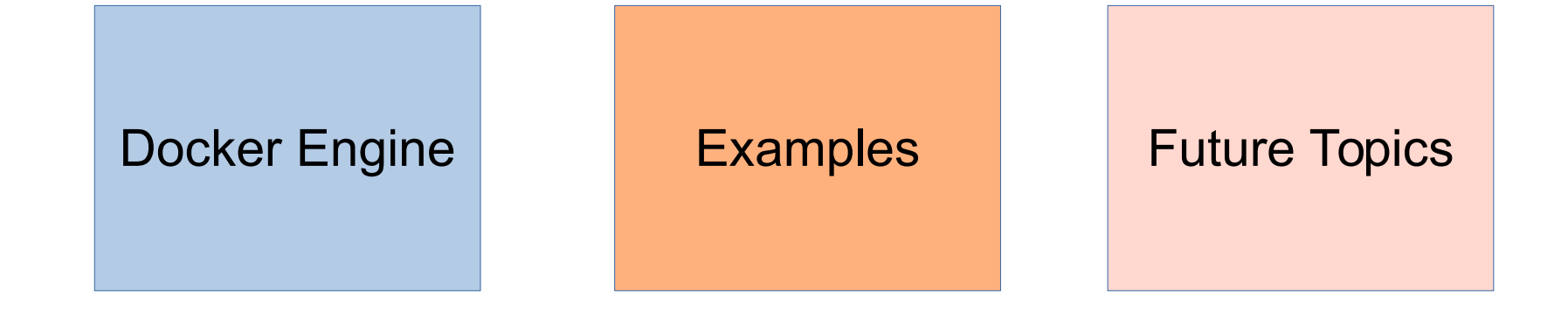

### Docker Project

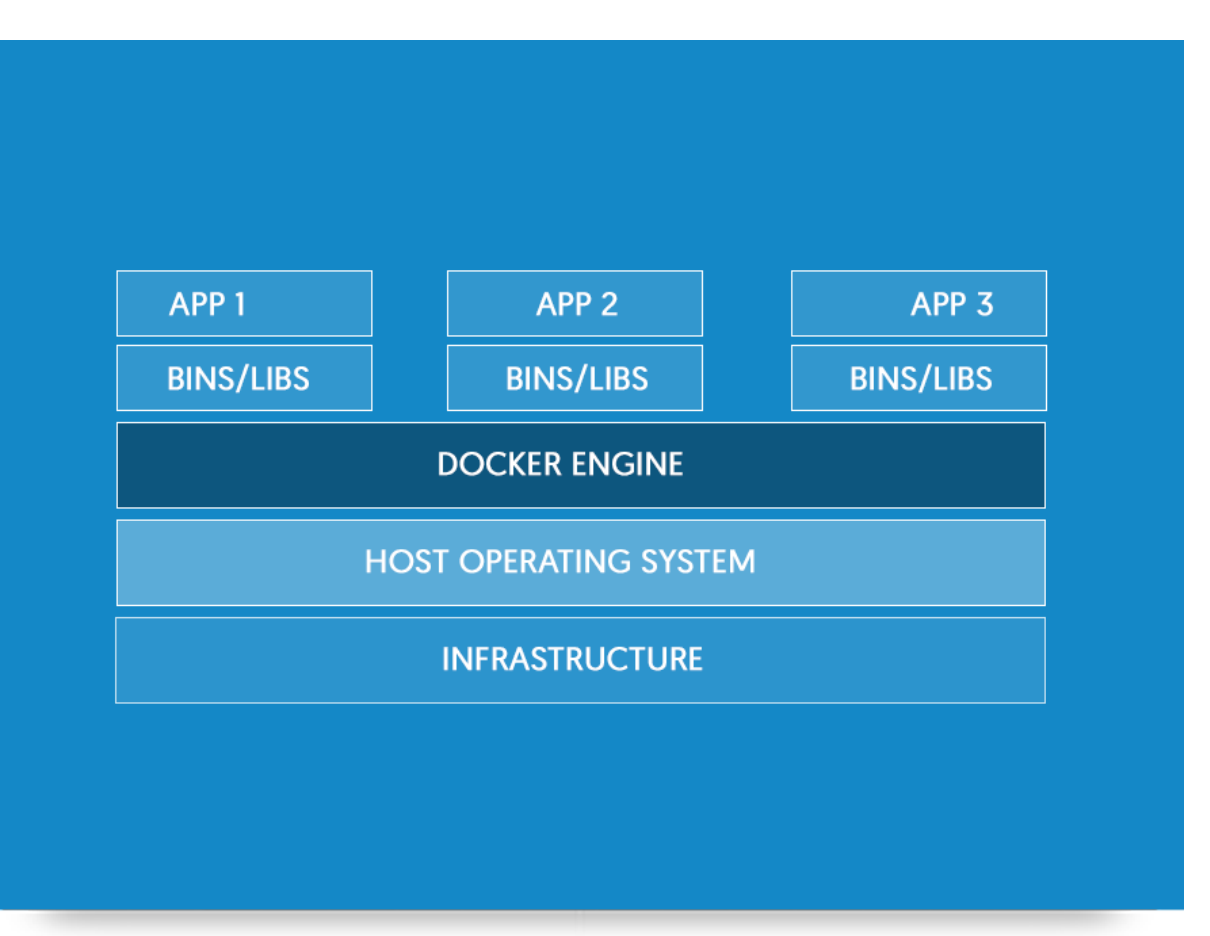

- Open Source

- Linux Only (Andere OS via vorkonfigurierte VM)

- Organisation ähnlich wie **Github** 

**Docker** 

# Inhalt

- Container und Images
- Technische Umsetzung
- Image Verwaltung
- Security

#### Container

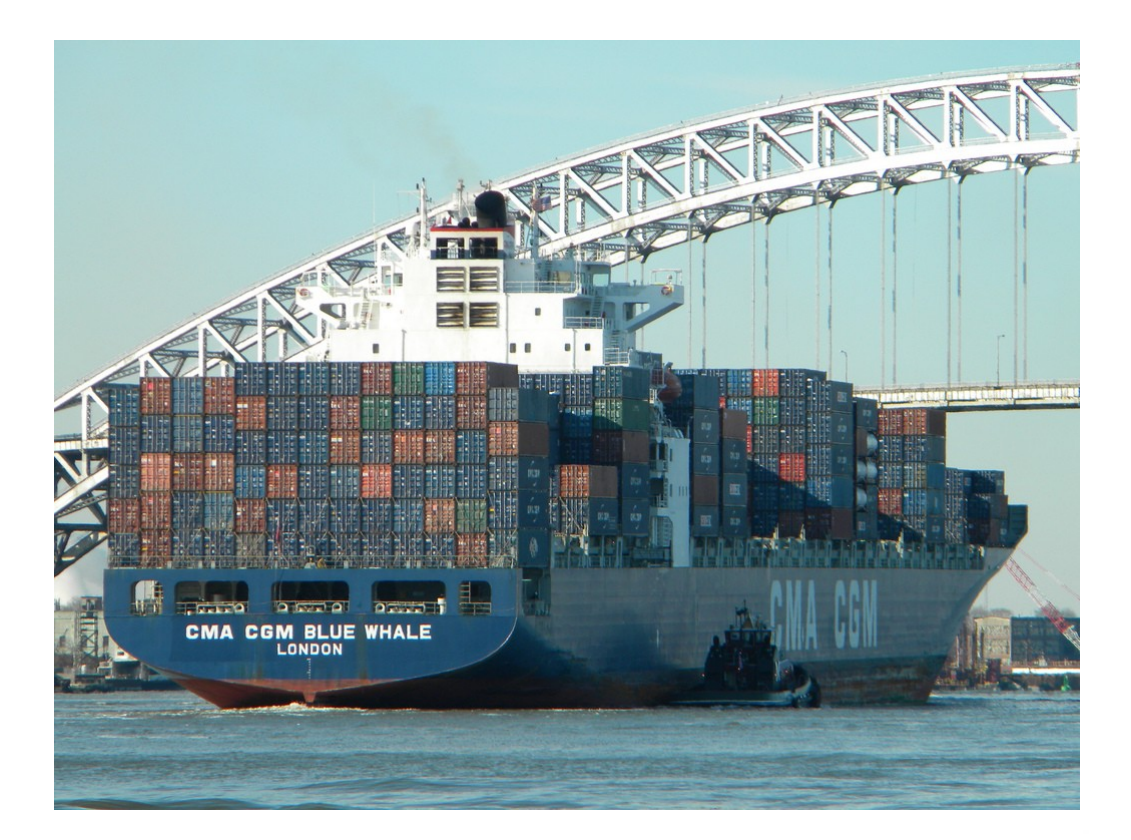

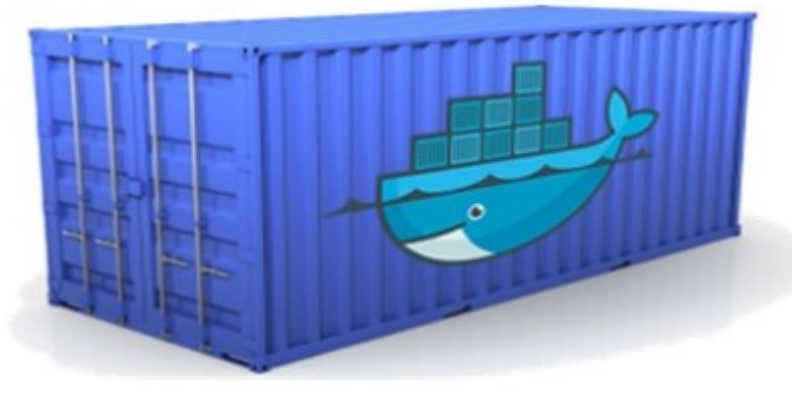

#### Quelle: [http://paislee.io/content/images/2015/03/blue\\_whale\\_container\\_ship.jpg](http://paislee.io/content/images/2015/03/blue_whale_container_ship.jpg) [http://docker.com](http://docker.com/)

#### Container

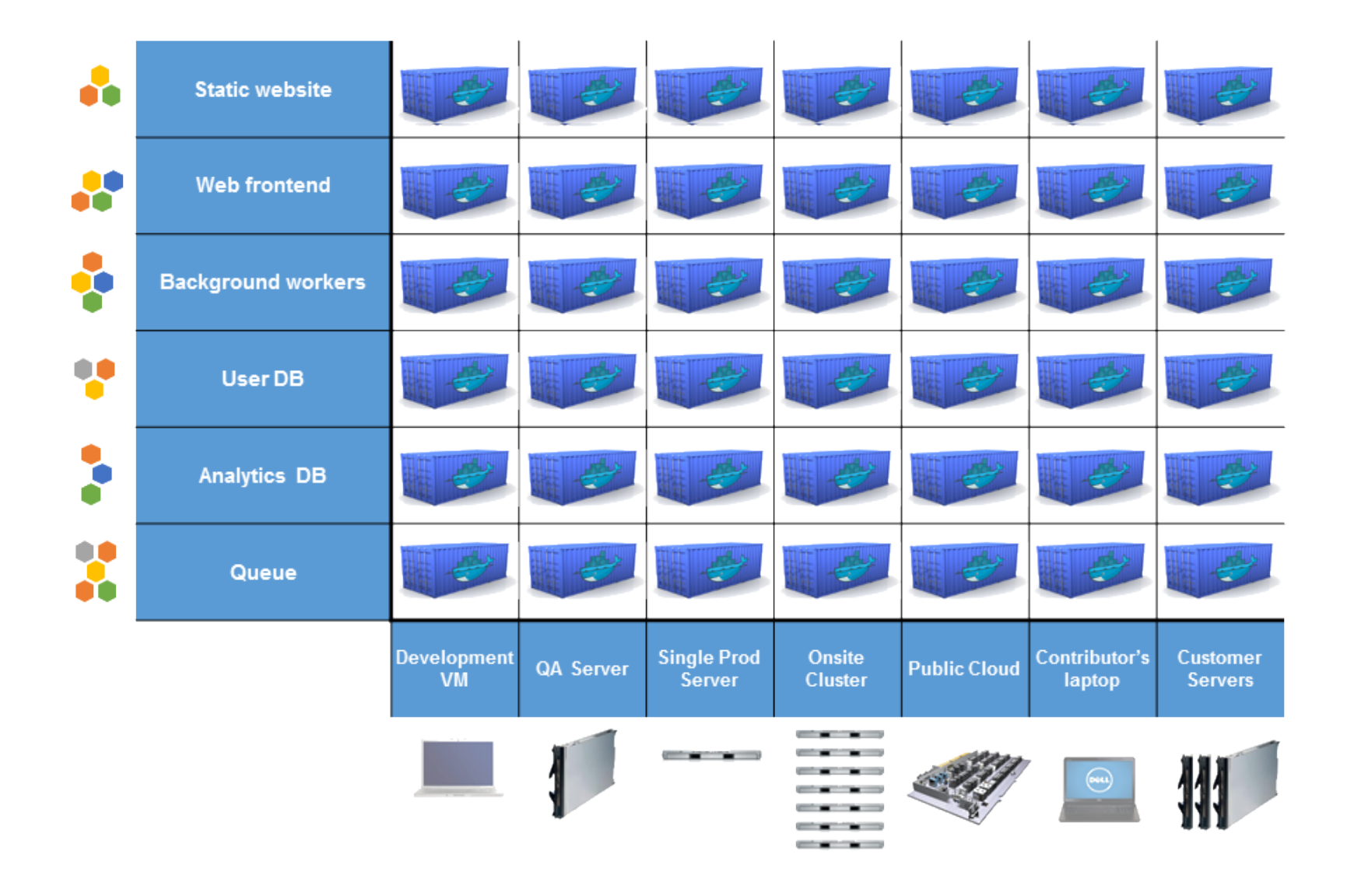

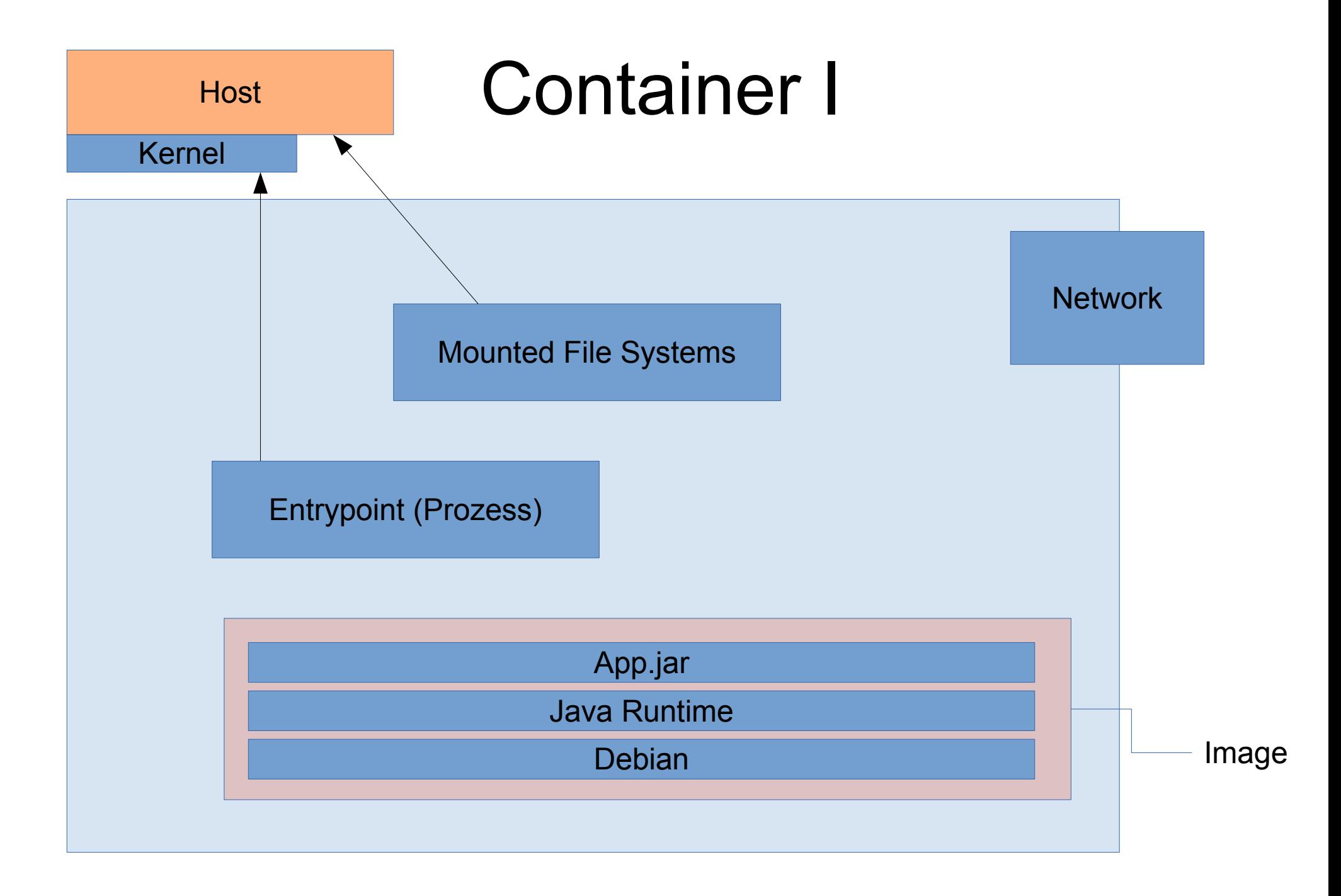

### Container II

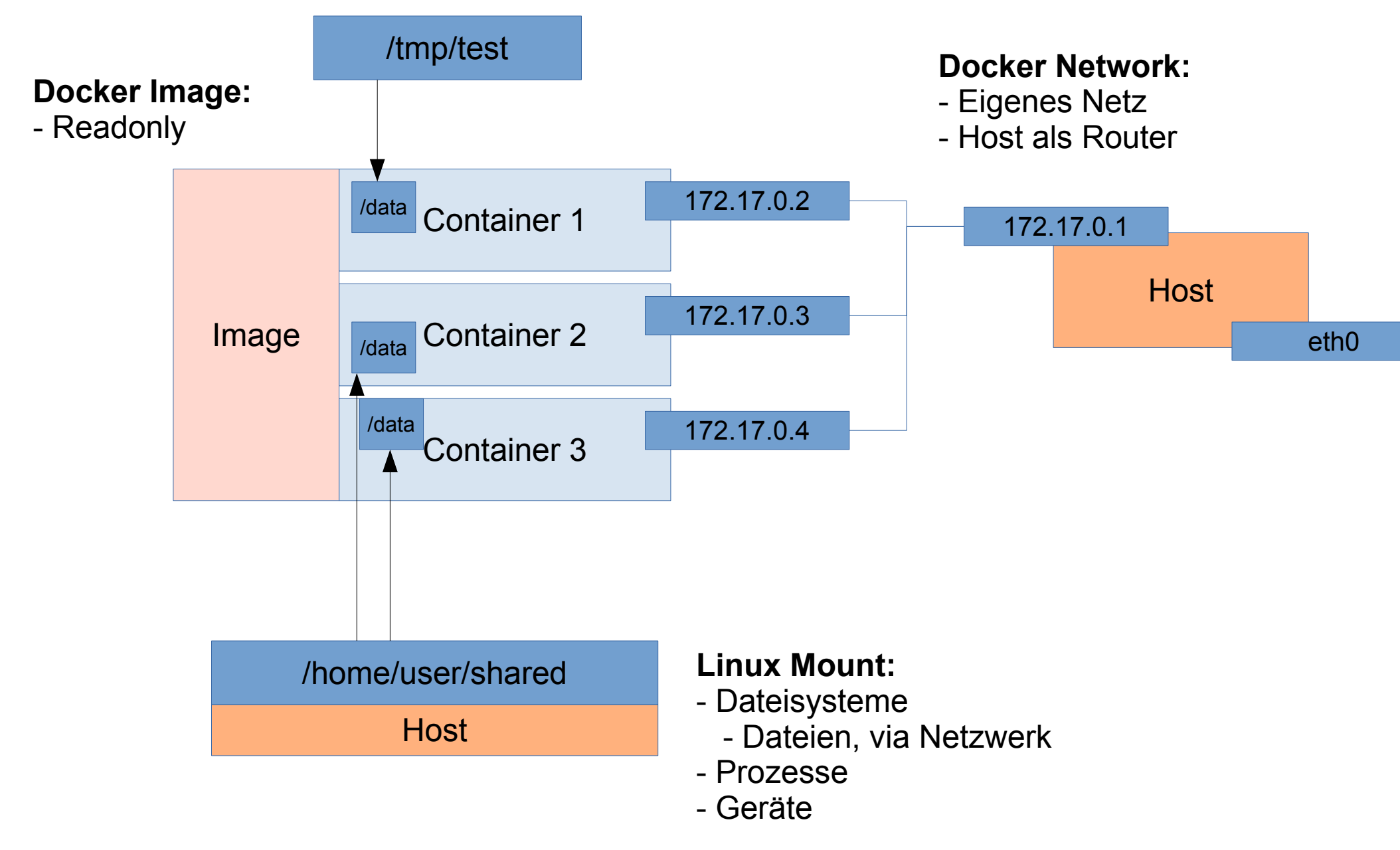

### Image

Verschiedene Wege zum selben Ziel

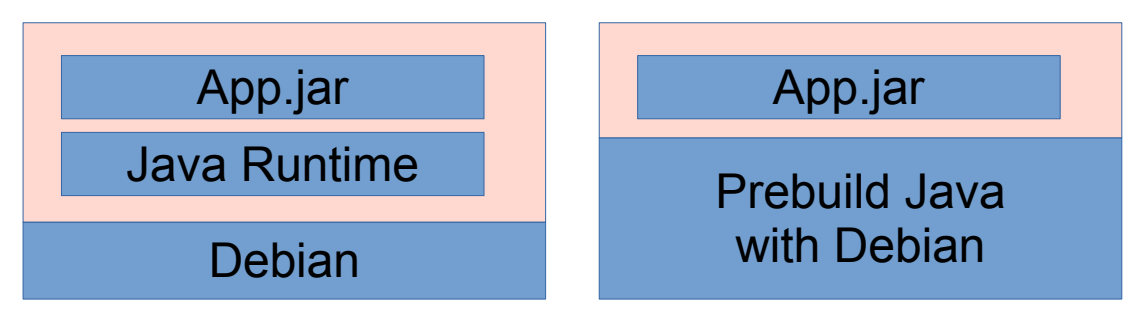

Images sind Readonly und werden gemeinsam benutzt

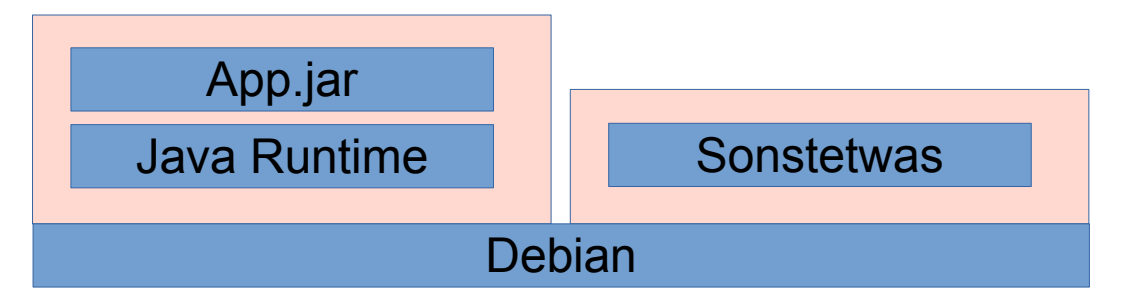

#### Image Layers

[fsbl@fv03 ~]\$ dockviz images --tree <missing> Virtual Size: 123.0 MB /debian:latest, debian:latest └<missing> Virtual Size: 123.0 MB Tags: -c613455bff48 Virtual Size: 418.7 MB Tags: mariadb-vtvote:latest └<missing> Virtual Size: 167.3 MB └<missing> Virtual Size: 289.9 MB -<missing> Virtual Size: 4.8 MB <missing> Virtual Size: 11.4 MB └<missing> Virtual Size: 11.4 MB └<missing> Virtual Size: 11.4 MB └ f8103909759b Virtual Size: 167.1 MB Tags: frolvlad/alpine-oracleidk8:slim Lb863e0eb478d Virtual Size: 167.1 MB -2482d902b932 Virtual Size: 200.8 MB └758cd2466b14 Virtual Size: 234.5 MB └77e64eee6fc6 Virtual Size: 234.5 MB -3223c6766ffe Virtual Size: 200.8 MB └d675720f7ba6 Virtual Size: 234.5 MB -13be904e8623 Virtual Size: 181.3 MB └b4366036a309 Virtual Size: 195.5 MB Lae4abd2f09e1 Virtual Size: 195.5 MB Tags: vtvote/vote-tenant-client:latest -bf3f999e5aaa Virtual Size: 200.8 MB └468b2f7d7fc1 Virtual Size: 234.5 MB Vote-web:latest └ 0178d78c913f Virtual Size: 234.5 MB Tags: 0 e9f693c90ae6 Virtual Size: 181.3 MB Led3160c48541 Virtual Size: 195.4 MB └ 4b0251738835 Virtual Size: 195.4 MB Tags: springio/gs-spring-boot-docker:latest

#### Images Bauen

Via Dockerfile (Automatisiert)

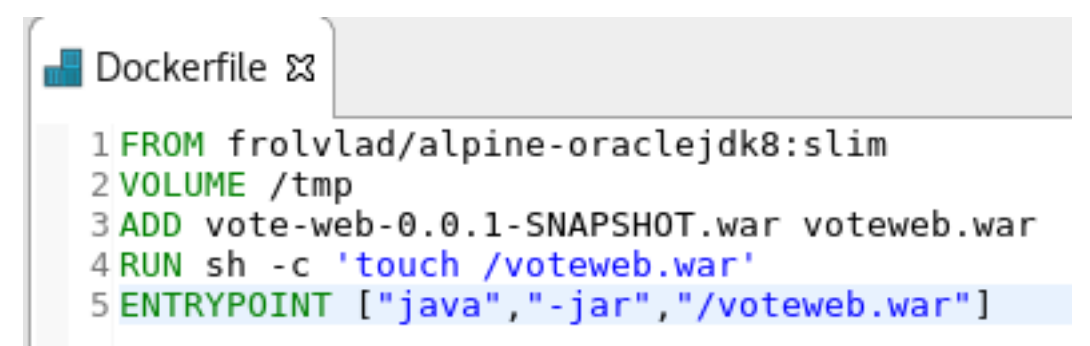

Via "docker commit <containerid>" (von Hand konfiguriert)

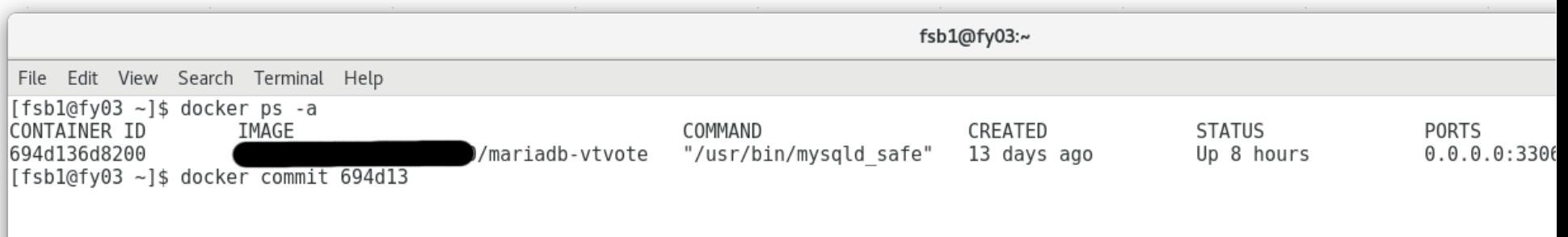

### Beispiel Maven Build

```
<plugin>
    <groupId>com.spotify</groupId>
    <artifactId>docker-maven-plugin</artifactId>
    <configuration>
         <imageName>${docker.image.prefix}/${project.artifactId}</imageName>
         <dockerDirectory>${project.basedir}/src/main/docker</dockerDirectory>
         <resources>
              <resource>
                  <targetPath>/</targetPath>
                  <directory>${project.build.directory}</directory>
                  <include>${project.build.finalName}.war</include>
              </resource>
         </resources>
    </configuration>
</plugin>
```
#### Images verteilen

- Hub: öffentliches Repo
- Registry: Software für privates Repo
	- Verteilung nur über verifiziertes TLS
	- Hashes zur Integrität der Abhängigkeiten
	- Verteilt Differenzen
- Save und Load
	- Verteilung muss selber sichergestellt werden
	- Grosse Dateien (Verteilt Alles)

### Wartbarkeit von Images

- Applikation und Daten trennen
- Automatisiert Images updaten

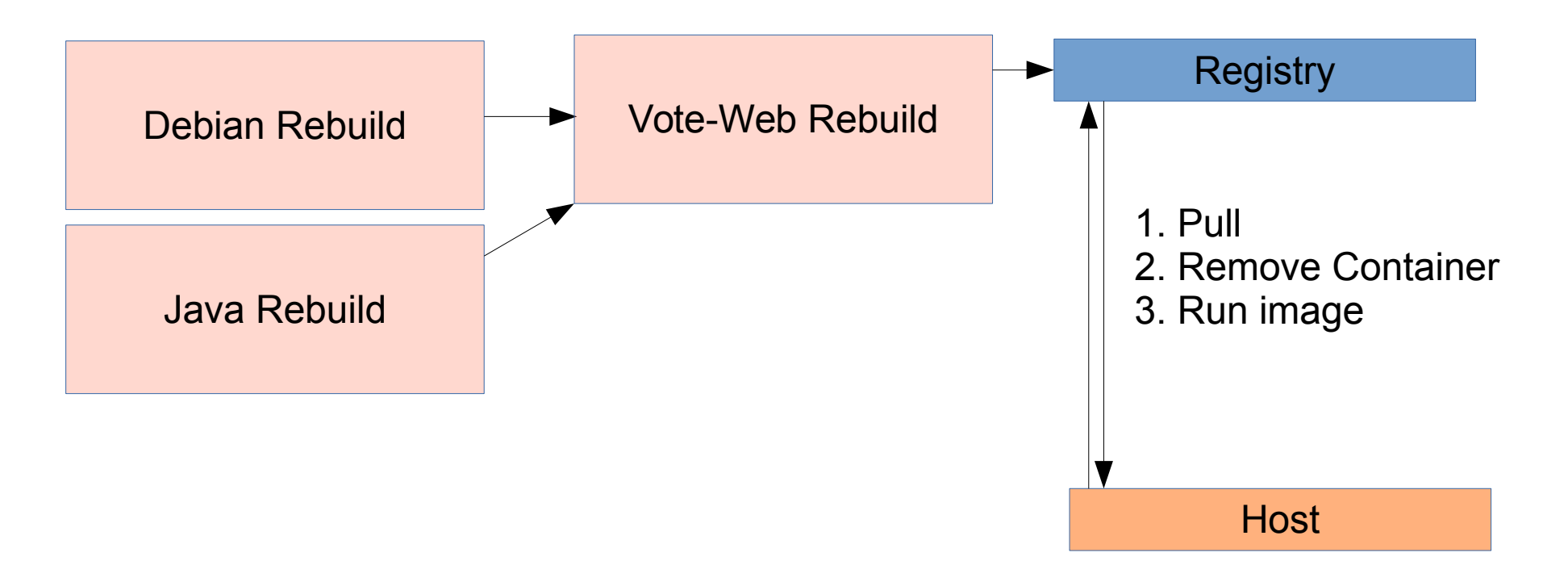

# **Security**

- Container und Security
	- Libs sind unabhängig
		- Updates können ohne Abhängigkeiten installiert werden
		- Verwendete Dienste und Libs sind auf ein minimum reduziert
	- Nur ein Kernel
		- Container Root ist Kernel Root
		- Resourcen können blokiert werden
	- Flexible Erweiterungen

#### **Sicherer Betrieb ist nicht die Aufgabe des Containers.**

### Docker Engine

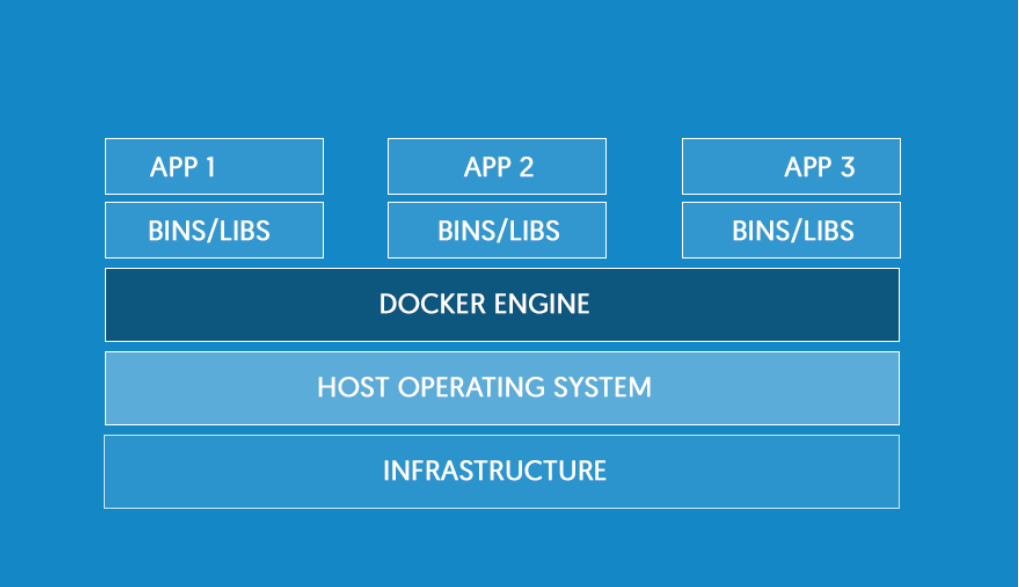

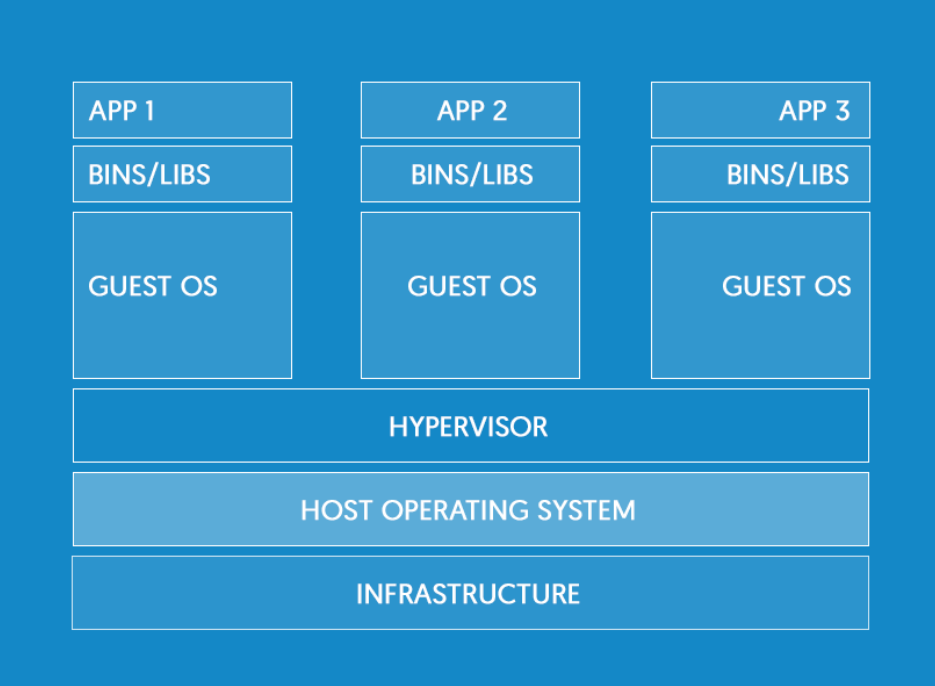

Docker VM

### Wiso Docker?

- Container mit Zusatz
	- Container und Images (Docker Engine)
	- Verteilung (Docker Hub)
	- Netzwerk (Docker Network)
	- Remote Management (Docker Machine)
	- Cluster Management (Docker Swarm)
	- Community

### Docker Machine

- Remote Management
	- Lokale VM für Windows und Mac
	- Container auf einem Server
	- Container in proprietärer Cloud (eigene Driver)

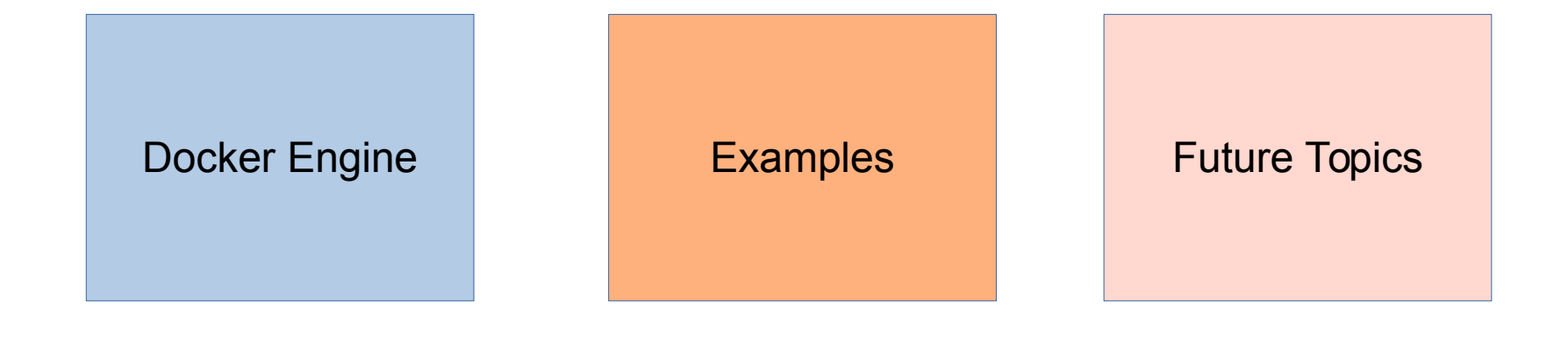

### Docker Commands

- Docker run  $\langle \text{image} \rangle \rightarrow \text{container}$ 
	- (pull,create,start)
- Docker stop <container>
- Docker start <container>
- Docker rm <container>
- Docker ps [-a]
- Docker images

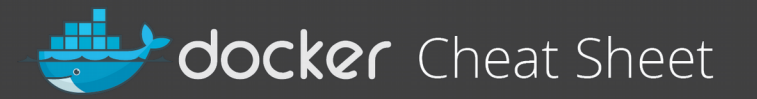

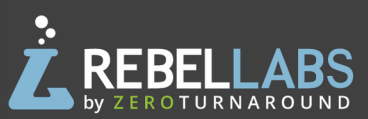

#### Glossary

Laver - a set of read-only files to provision the system

Image - a read-only layer that is the base of your container. Might have a parent image

**Container - a runnable instance** of the image

Registry / Hub - central place where images live

**Docker machine - a VM to run** Docker containers (Linux does this natively)

Docker compose - a utility to run multiple containers as a system

#### **Useful one-liners**

Download an image docker pull image name

Start and stop the container docker [start|stop] container name

Create and start container, run command docker run -ti --name container name image name command

Create and start container, run command, destroy container docker run --rm -ti image name command

Example filesystem and port mappings docker run -it --rm -p 8080:8080 -v /path/to/agent.jar:/agent.jar -e JAVA OPTS="-javaagent:/agent.jar"  $tomcat:8.0.29-ire8$ 

#### **Docker cleanup commands**

Kill all running containers docker kill \$ (docker ps  $-q$ )

Delete dangling images docker rmi \$ (docker images -q -f dangling=true)

Remove all stopped containers docker  $rm$  \$ (docker  $ps -a -q$ )

#### Docker machine commands

Use docker-machine to run the containers

Start a machine docker-machine start machine name

Configure docker to use a specific machine eval "\$(docker-machine env machine name)"

#### **Container: my-container** docker start my-container docker logs -ft my-container Image: tomcat:8.0.29-jre8 **Processes** Parent image: java:8-jre java -jar tomcat.jar Parent image: buildpack-deps:jessie-curl

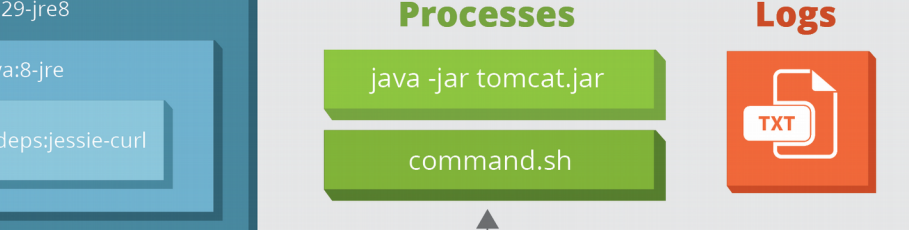

Note: this container might run inside docker-machine

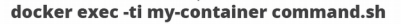

#### **Docker compose syntax**

docker-compose.yml file example version: "2" services:  $w<sub>eh</sub>$ . container name: "web"  $image: \text{java}:8$  # image name # command to run command: java -jar /app/app.jar ports: # map ports to the host  $-$  "4567:4567" volumes: # map filesystem to the host - ./myapp.jar:/app/app.jar mongo: # container name image: mongo # image name

Create and start containers docker-compose up

#### **Interacting with a container**

Run a command in the container docker exec -ti container name command.sh

Follow the container logs docker logs -ft container name

#### Save a running container as an image

docker commit -m "commit message" -a "author" container name username/image name: tag

#### **Examples**

- Aktueller Build auf der Dev Platform
- Entwickler DB direkt von der Registry
- Images aktuell halten
- Docker Netzwerk
- Docker Management mit Docker
- Docker-compose (Komplettes vote-web mit Loadbalancing)

### Future Topics

- Cluster Management with Rancher
- Docker Overlay Networks
- Docker Cloud

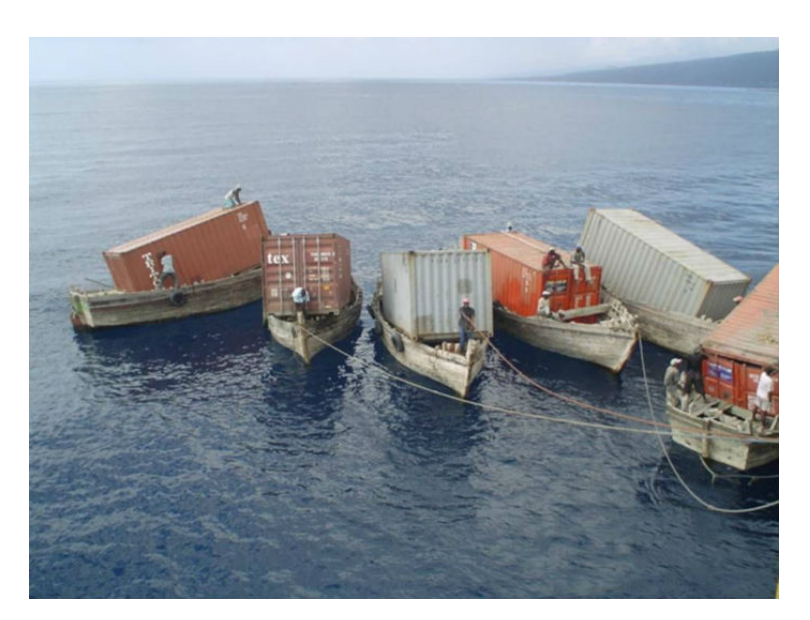

"Docker-Container in der Cloud"

### Fragen?

### **Quellen**

- [http://paislee.io/content/images/2015/03/blue\\_whale\\_container\\_ship.jpg](http://paislee.io/content/images/2015/03/blue_whale_container_ship.jpg)
- [http://docker.com](http://docker.com/)
- [https://zeroturnaround.com/rebellabs/docker-commands-and-best-practices-cheat-she](https://zeroturnaround.com/rebellabs/docker-commands-and-best-practices-cheat-sheet/) [et/](https://zeroturnaround.com/rebellabs/docker-commands-and-best-practices-cheat-sheet/)
- <http://www.shiplilly.com/wp-content/uploads/2013/09/Funny-shipping.jpg>